# Manual de uso **Oficina virtual** Perfil administrador

A continuación encontrará un manual detallado de las funciones que tiene habilitadas cada perfil administrador, operador y autorizador.

> **Gerencia de Canales y Banca Digital** bancaelectronica@bancamia.com.co

**Hablemos**

**•** @bancamiaoficial**•** Bancamía Oficial**www.bancamia.com.co • Lineamía**01 8000 126 100 **Gratis** desde tu teléfono fijo o celular

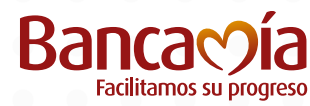

**Fundación BBVA** MicroFinanzas

# 1. Funcionalidades **Perfil administrador**

El perfil administrador tiene como objetivo manejar los usuarios operador y autorizador.

# 1.1 Administración de usuarios

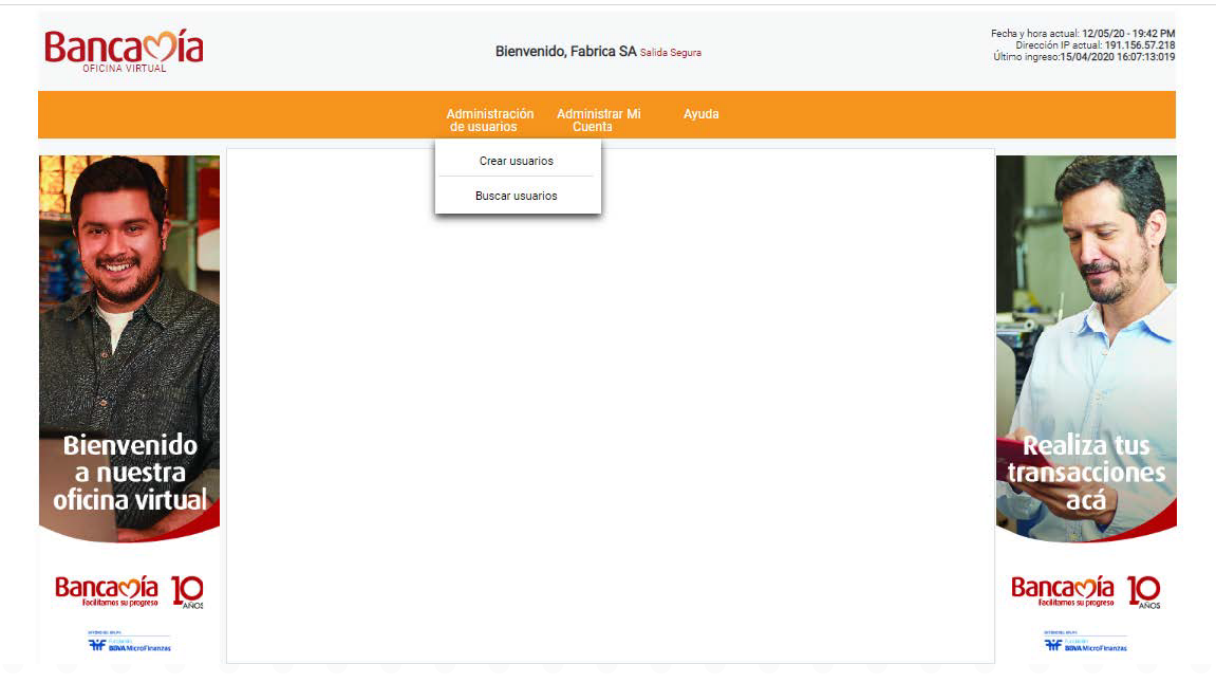

- Creación de usuarios: El administrador debe diligenciar la siguiente información por cada usuario que vaya a crear

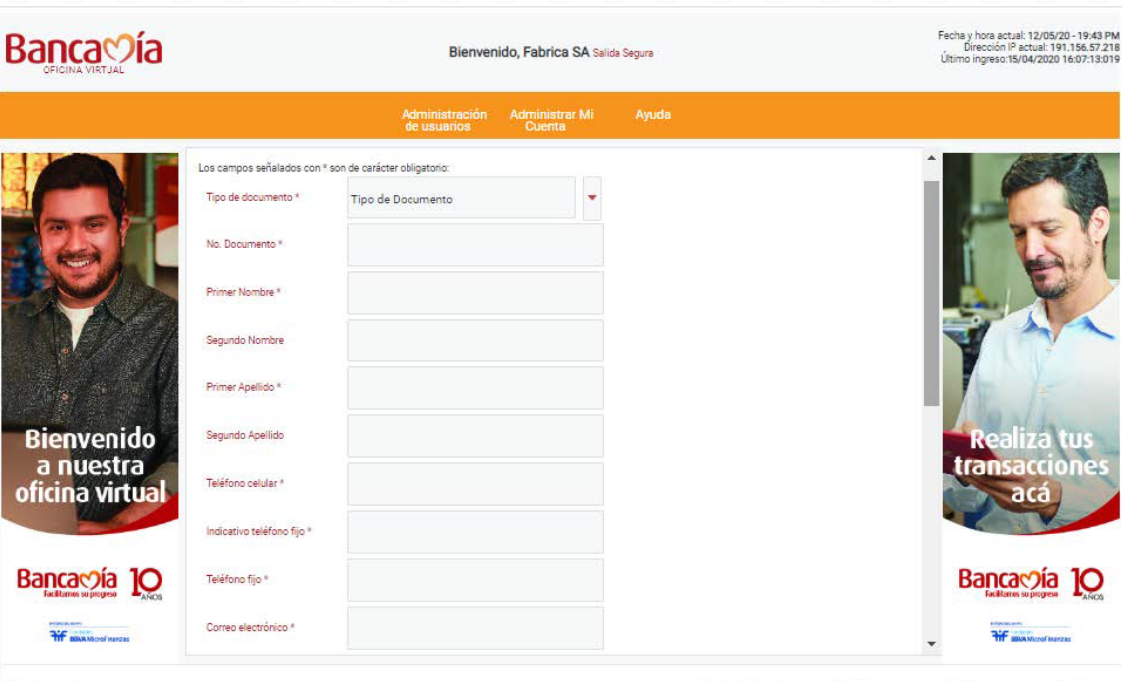

0 2017 Bencemé

- Tener en cuenta que debe designar el perfil a cada usuario y dar click en aceptar.
- Cada usuario debe hacer el registro en la oficina virtual para obtener el acceso
- El administrador puede bloquear, hacer reinicio de clave a cada usuario

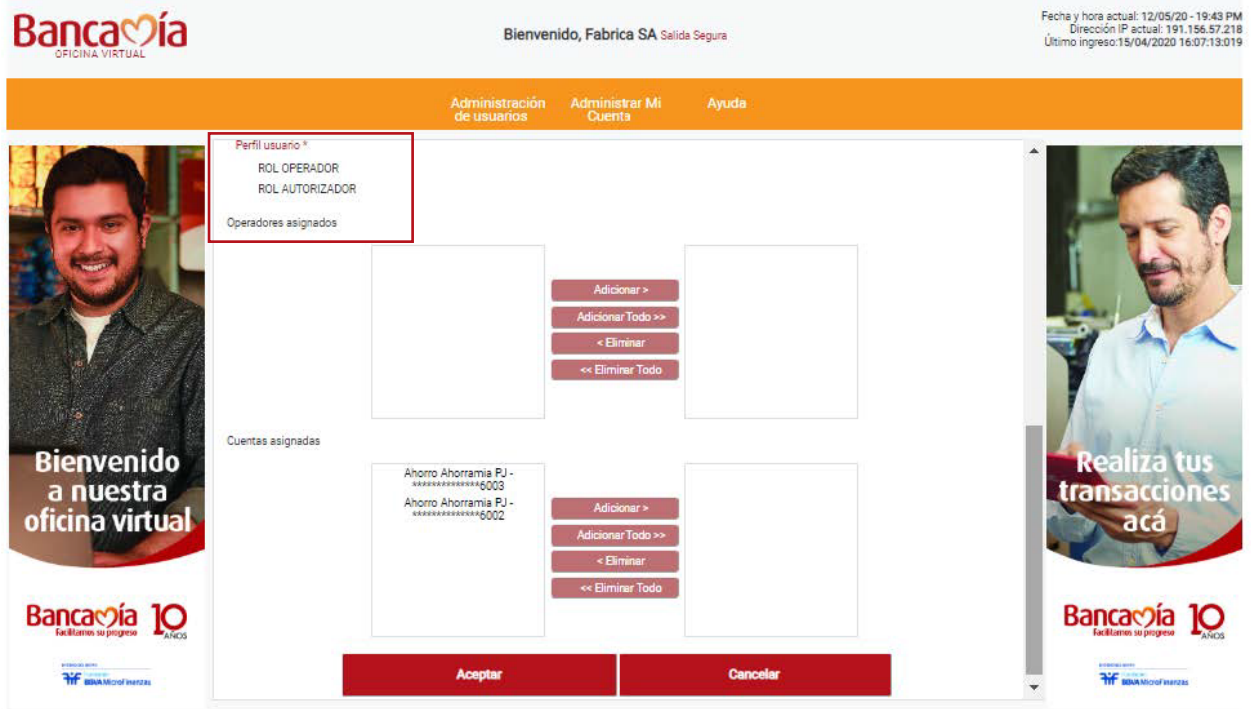

# - Búsqueda de usuarios

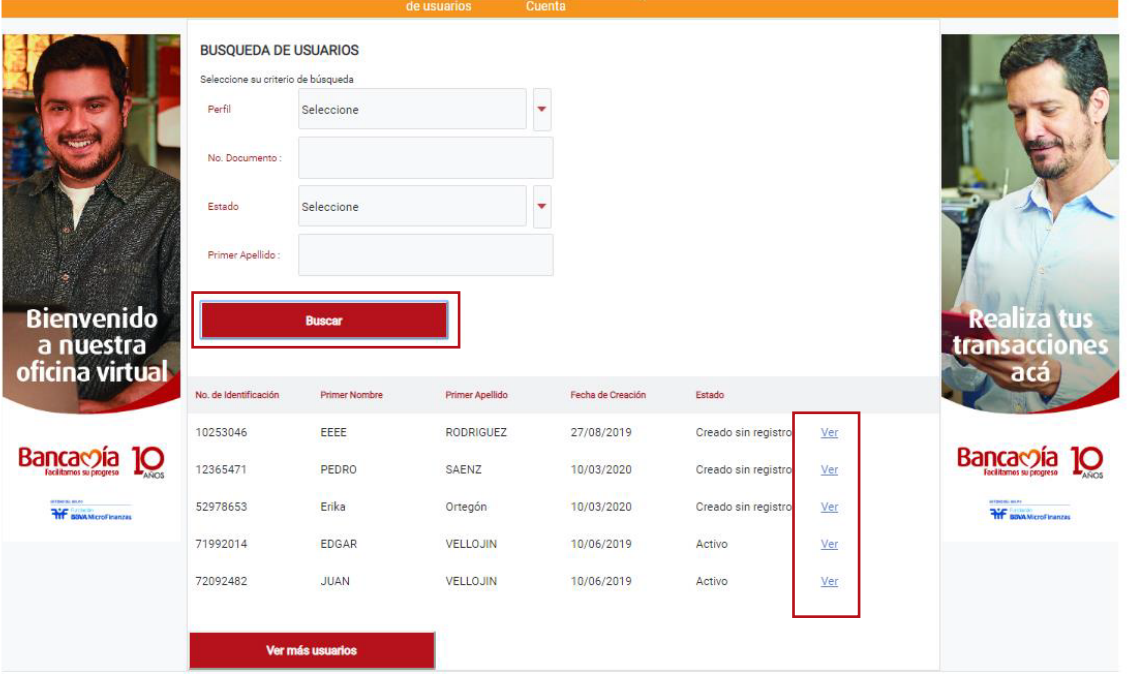

Al perfil operador se le deben asignar las cuentas desde donde va a realizar las operaciones que tiene la oficina virtual

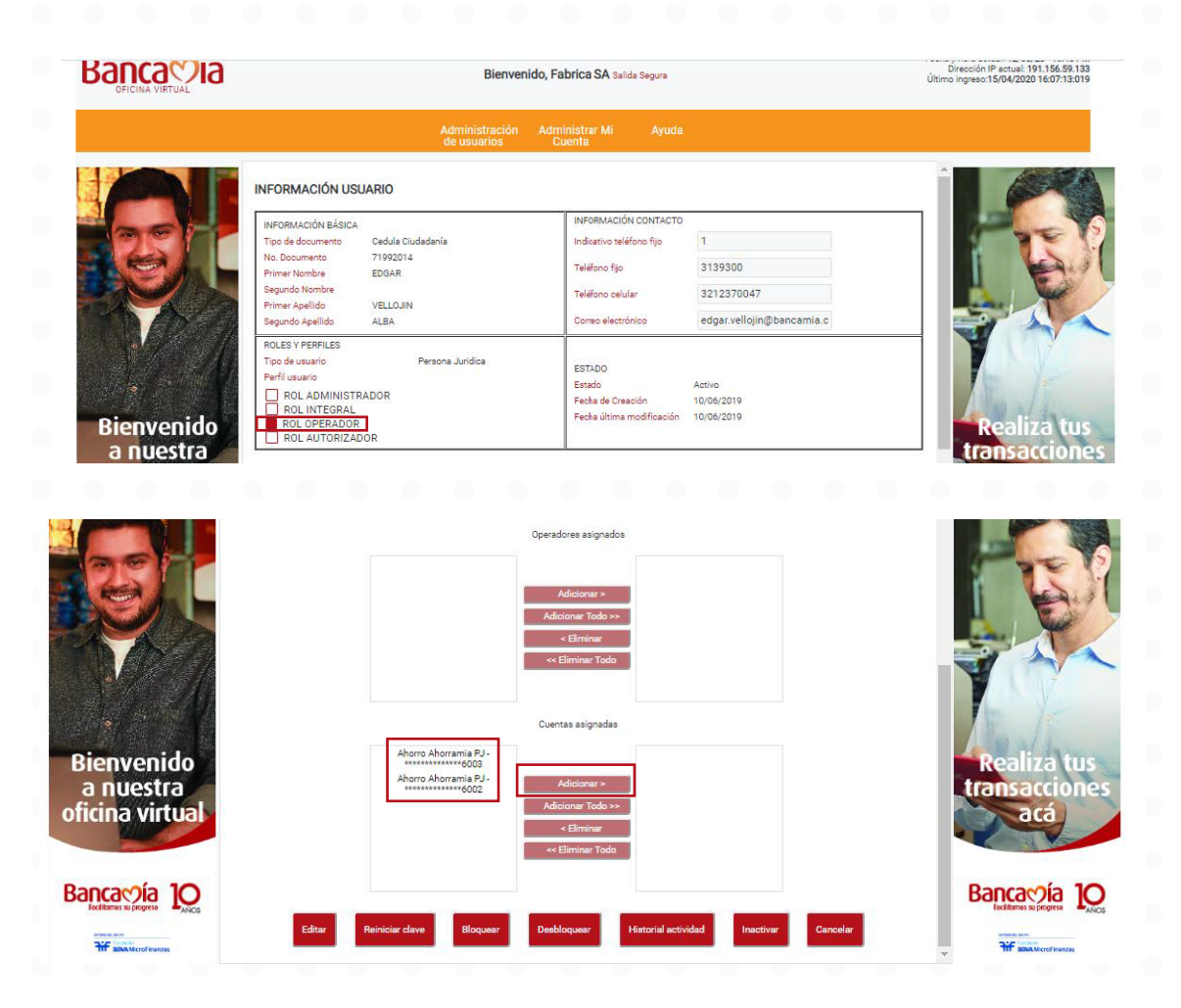

Al perfil autorizador se le deben asignar los operadores a quienes va a aprobar las transacciones que realizará en la oficina, tenga en cuenta, un autorizador puede tener máximo 3 operadores asociados, un perfil operador solo puede tener un autorizador.

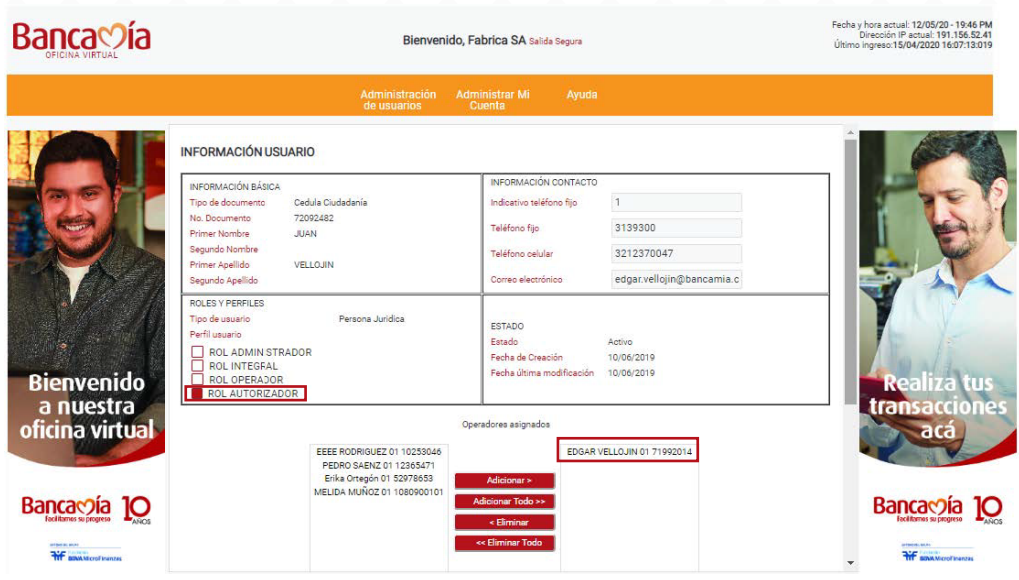

### 1.2 Administrar mi cuenta

El perfil administrador tiene las opciones que se muestran en pantalla.

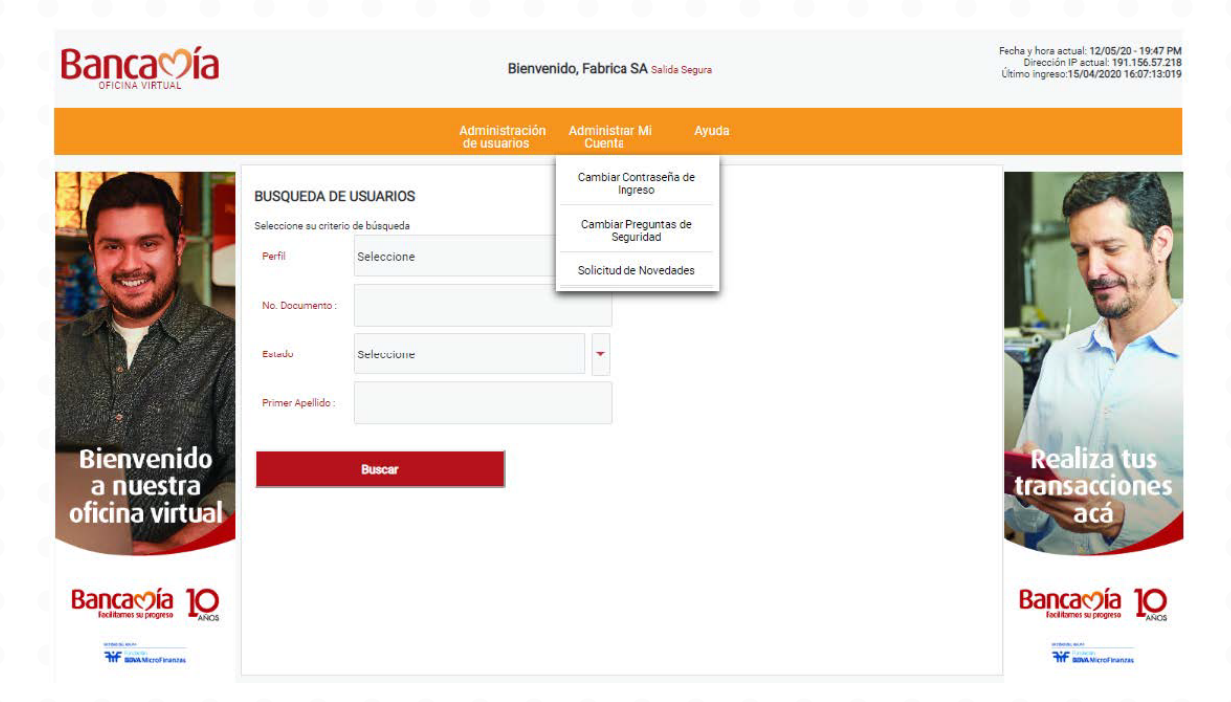

# 2. Funcionalidades **Perfil operador**

A continuación, se describen las opciones que tiene habilitadas un perfil operador y como debe hacer los procesos: En la pantalla principal podrán evidenciar las cuentas que la empresa tiene con el banco:

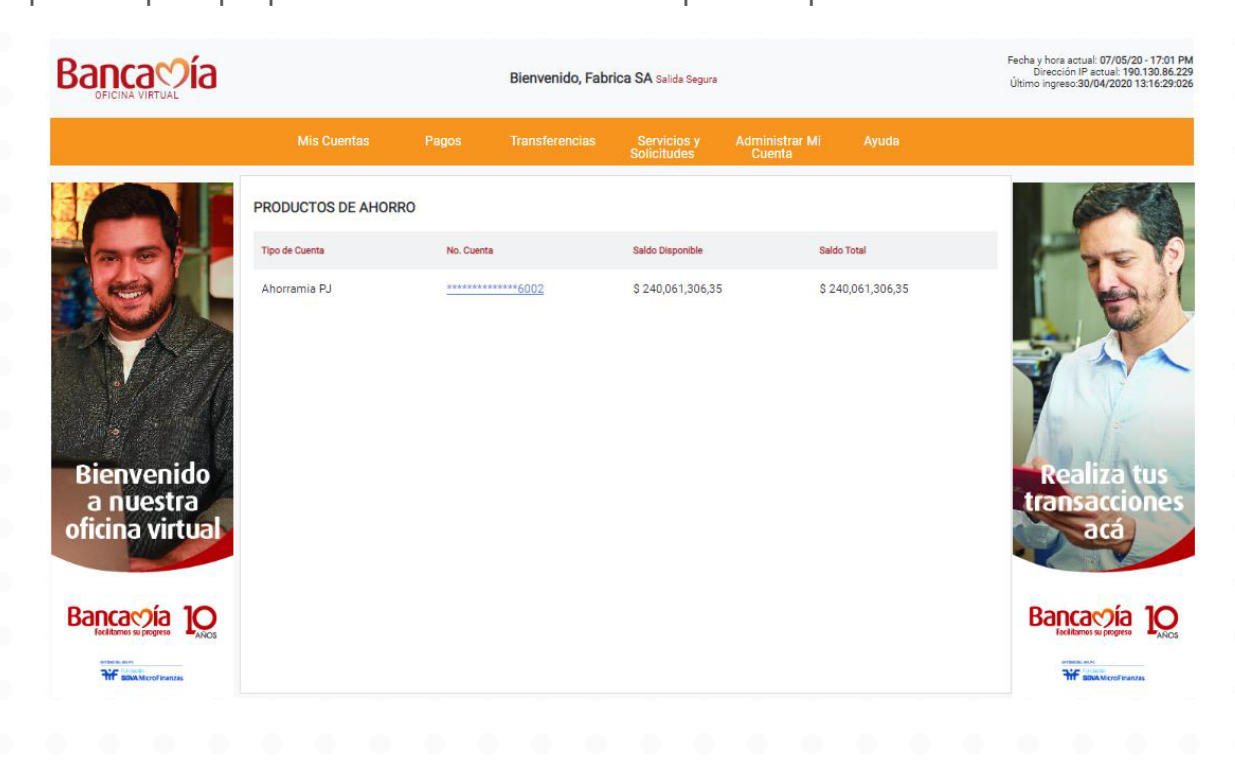

#### 2.1 Mis cuentas

- Detalle de producto: Revisar las cuentas que el cliente tiene en el banco.

- Consulta personalizada: El cliente podrá obtener los movimientos de su cuenta haciendo filtros por meses, tipo de operación que requieren y hacer la descarga en PDF o Excel:

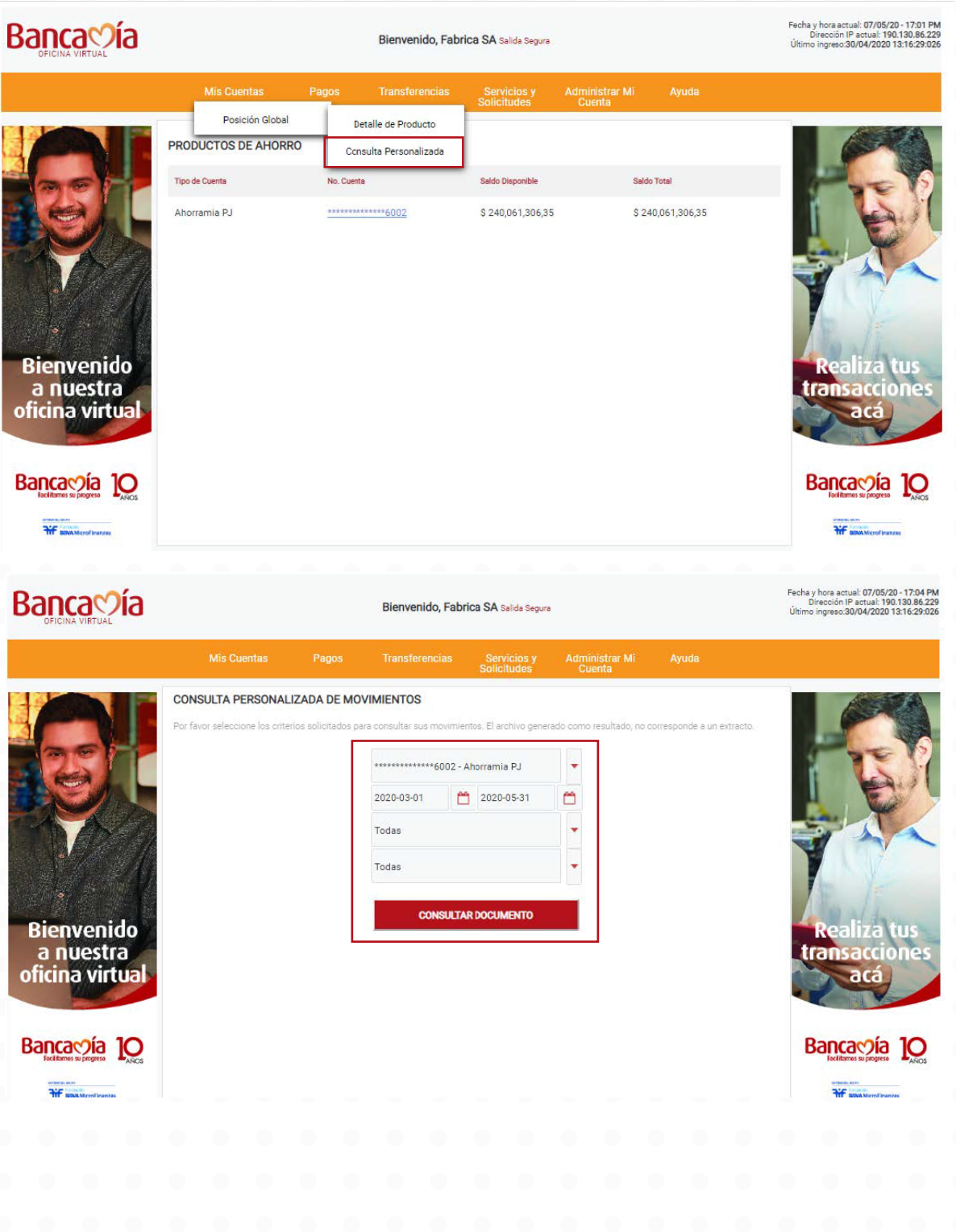

## 2.2. Pagos

El operador podrá realizar las operaciones que se ven en pantalla

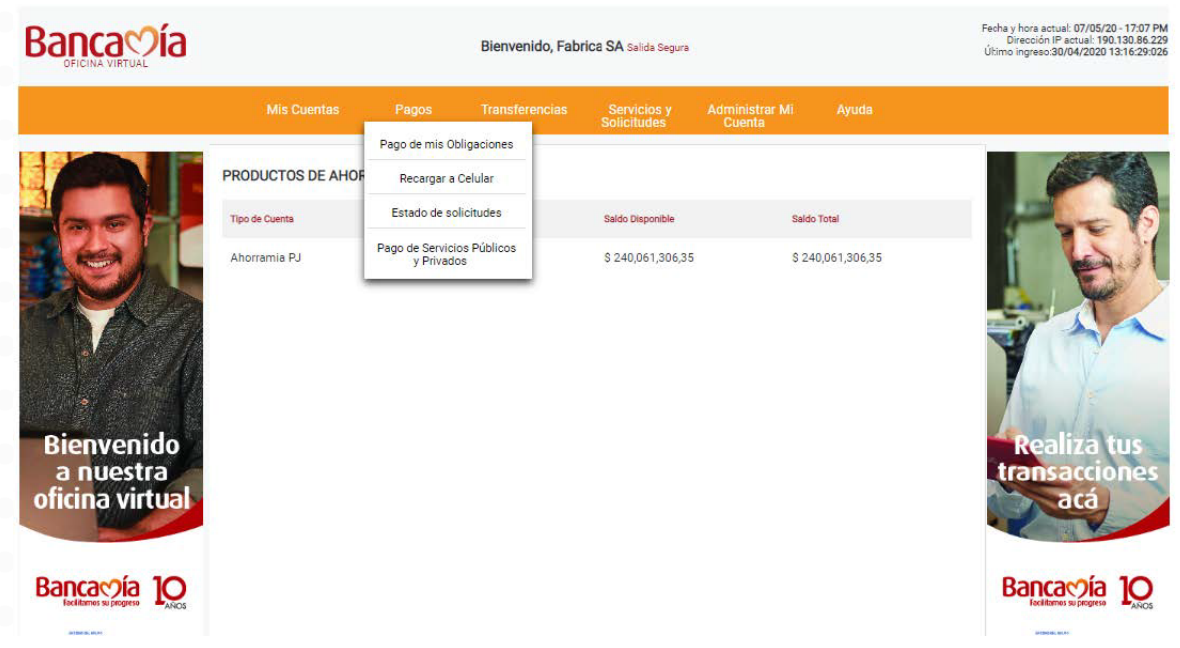

Pago de obligaciones: Si el cliente tiene una obligación con el banco, los datos que pide son tipo de pago, el valor (el cliente puede escoger qué valor pagar), y la cuenta origen desde donde se realizará el pago.

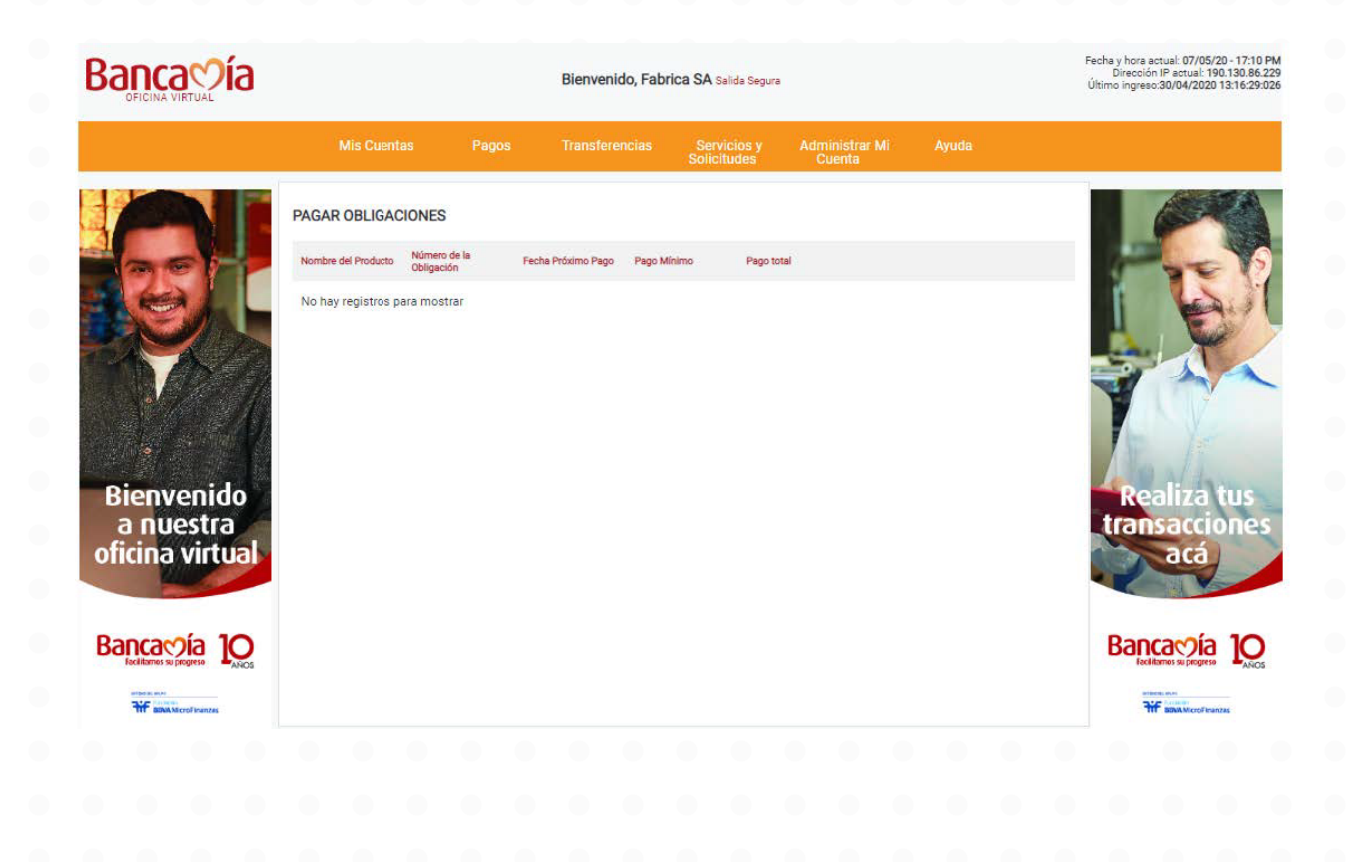

Pago de facturas: El cliente tiene la opción de pagar y registrar facturas en nuestro portal.

Nota: Si al hacer la búsqueda de la factura arroja error "Factura no existe" debe revisar la referencia que está ingresando o en ese momento la factura no se encuentra cargada en sistema y no se podrá hacer el espacio.

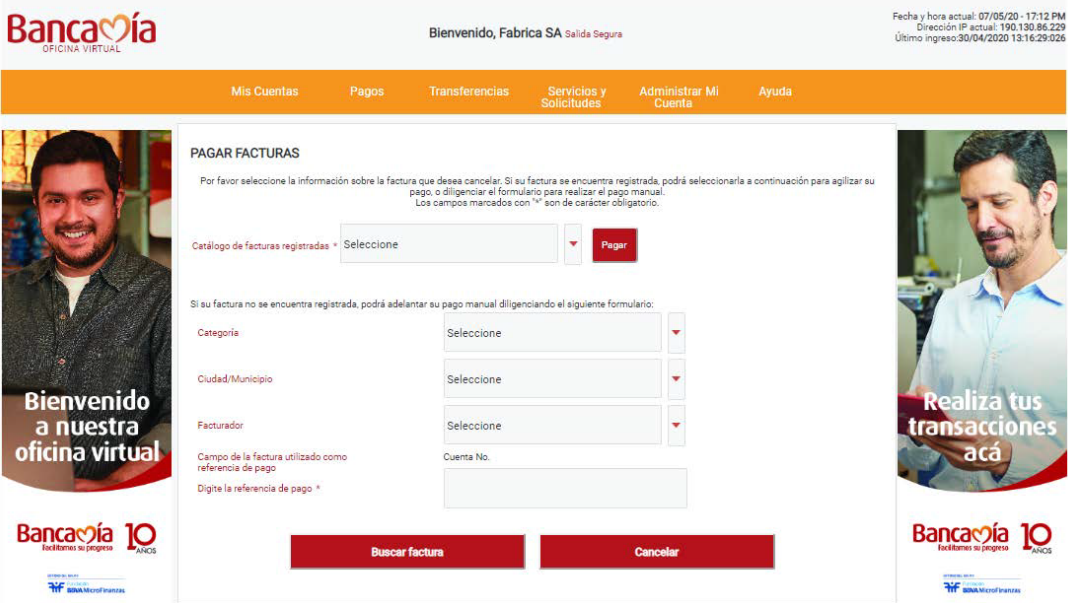

Estado solicitudes: Todas las operaciones monetarias deben ser aprobadas por el perfil autorizador, en esta opción el operador puede verificar si las solicitudes ya fueron aceptadas.

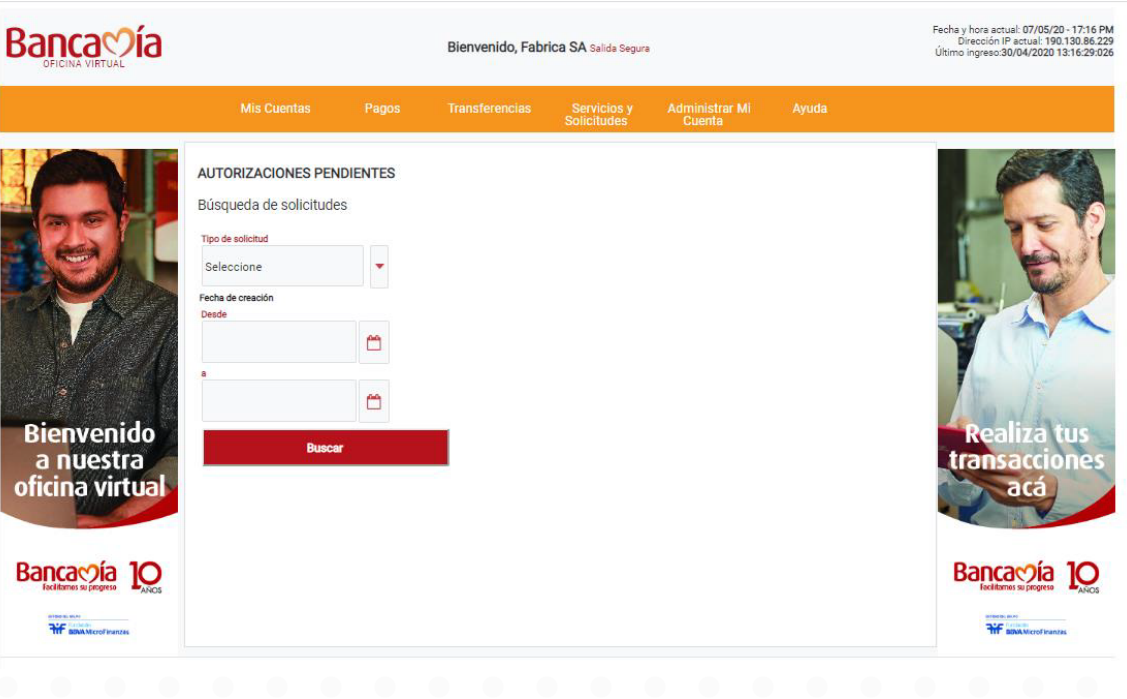

#### 2.3. Transferencias

Transferencias a cuentas propias: Esta opción se usa para hacer traslados de dinero a cuentas propias del cliente en bancamia.

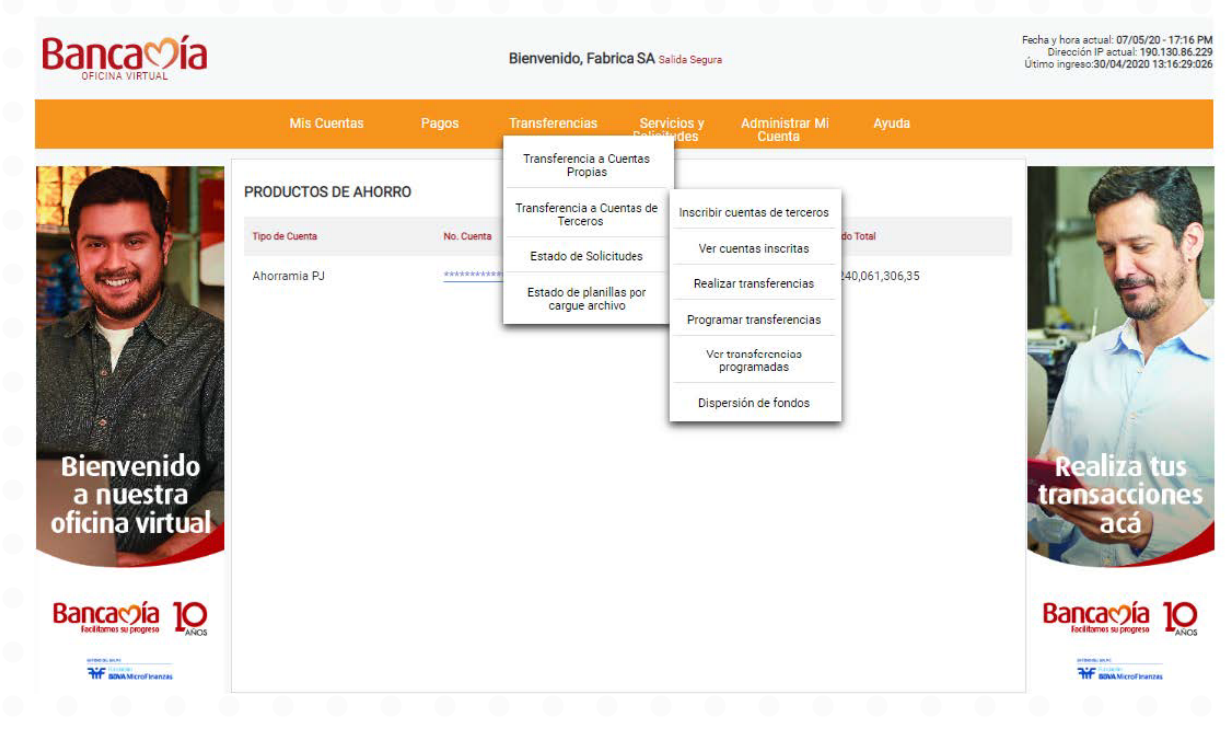

Transferencias a cuentas de terceros: Inscripción de cuentas.

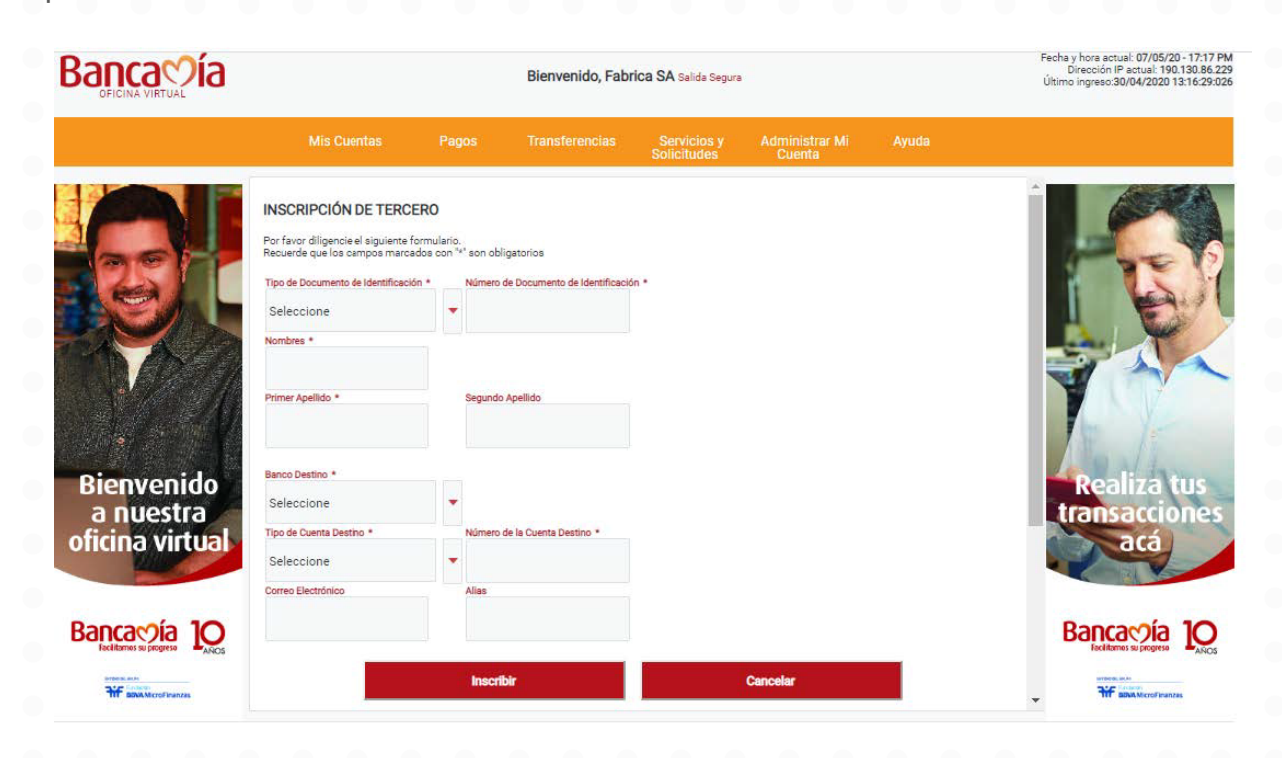

Ver cuentas inscritas: Esta opción permite validar las cuentas inscritas que tiene el cliente en la oficina virtual. Tener en cuenta que el alias es el designado por el cliente cuando realizó el proceso de inscripción cuentas, en caso de haberlo hecho por archivo de dispersión de fondos, será el número de documento de identidad.

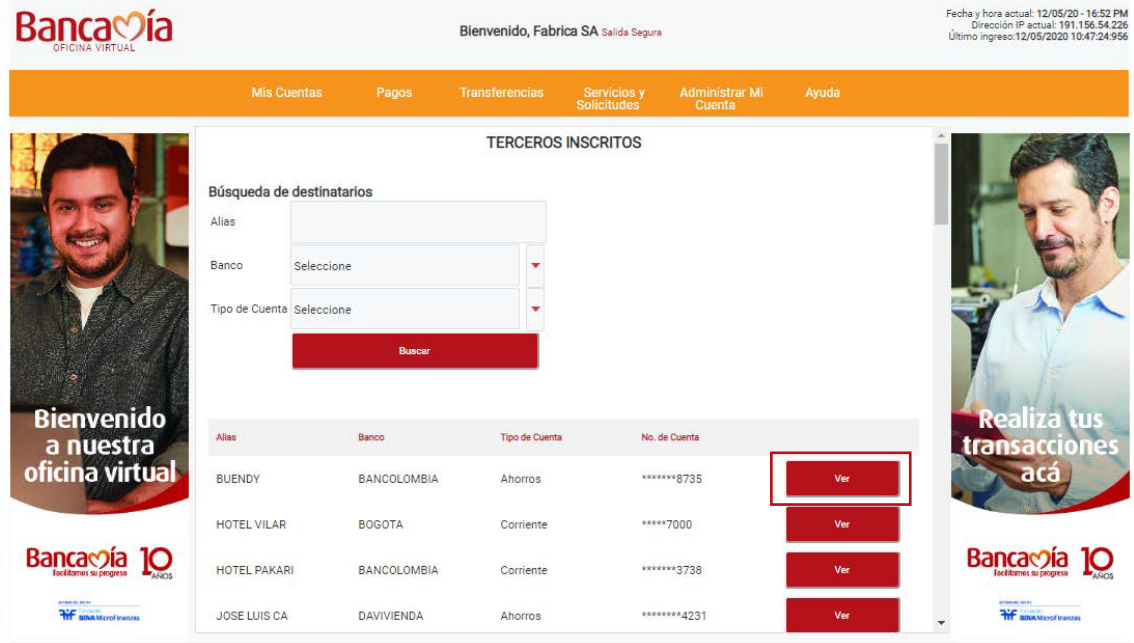

Si el perfil operador da click en ver tiene la opción de hacer la transferencia a la cuenta.

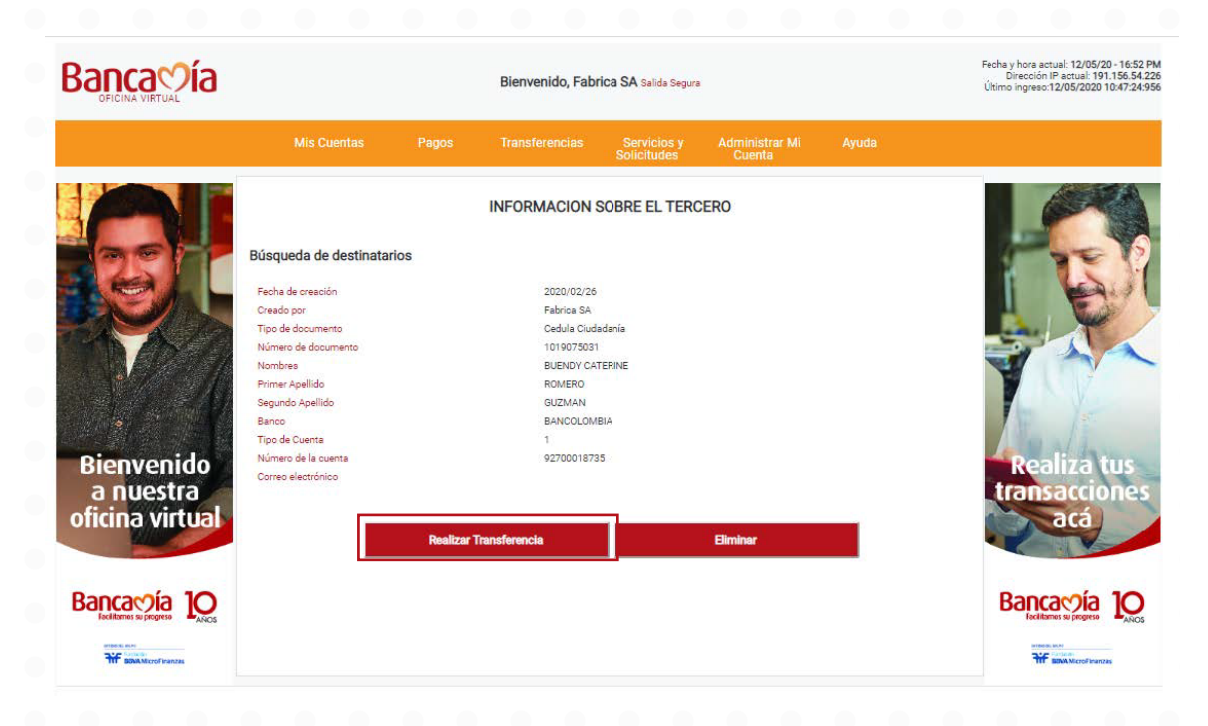

Transferencias a cuentas de terceros: En esta opción el perfil operador podrá realizar una transferencia sin necesidad de usar el archivo de dispersión de fondos

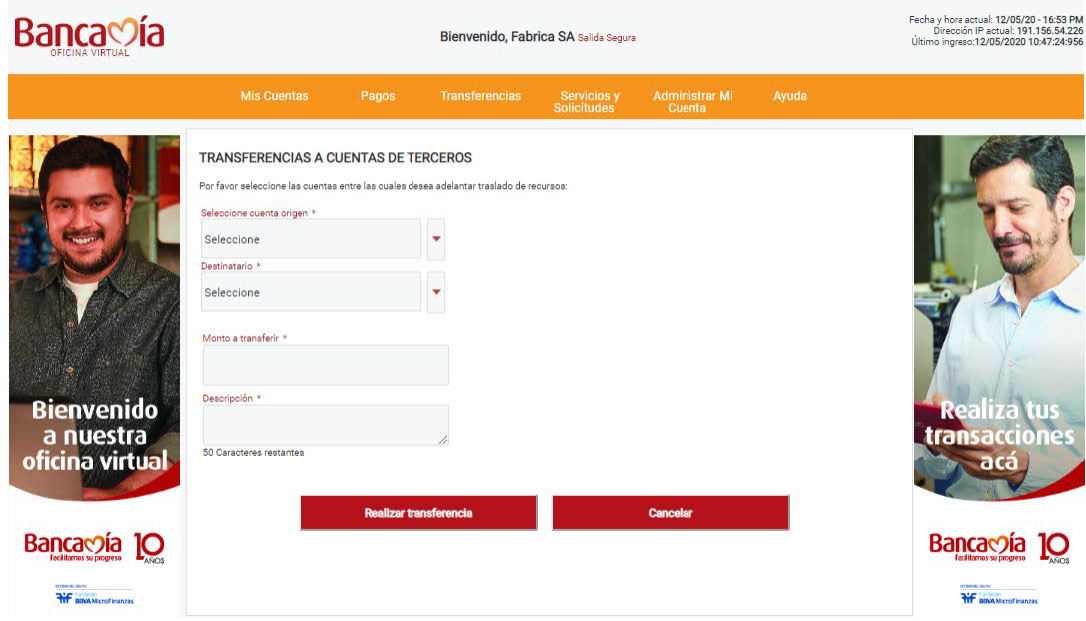

Autorizaciones pendientes: En esta opción el perfil operador podrá validar si el autorizador aprobó inscripción de cuentas, transferencias a terceros, cargue del archivo de dispersión de fondos.

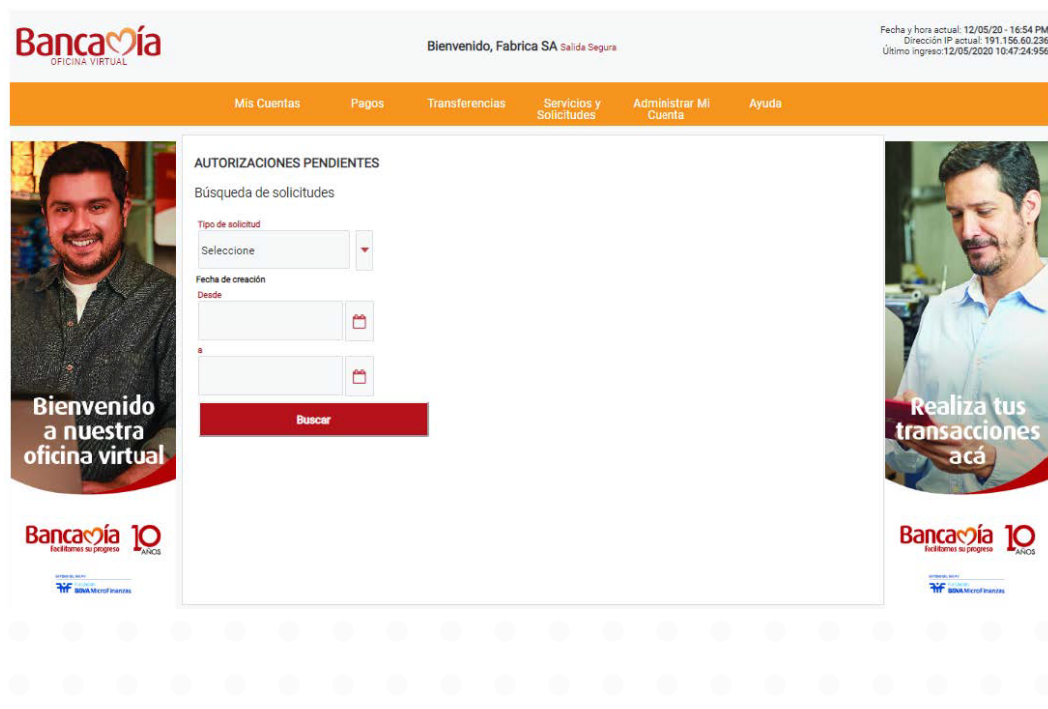

Estado de planilla por cargue archivo: El perfil operador puede verificar el estado del archivo por esta opción, el resultado del cargue que muestra la oficina virtual se hace con la validación del banco, es decir, verificando la longitud de las cuentas, que los valores no contengan errores, entre otros, pero el resultado final de la operación está sujeto a las validaciones de ACH.

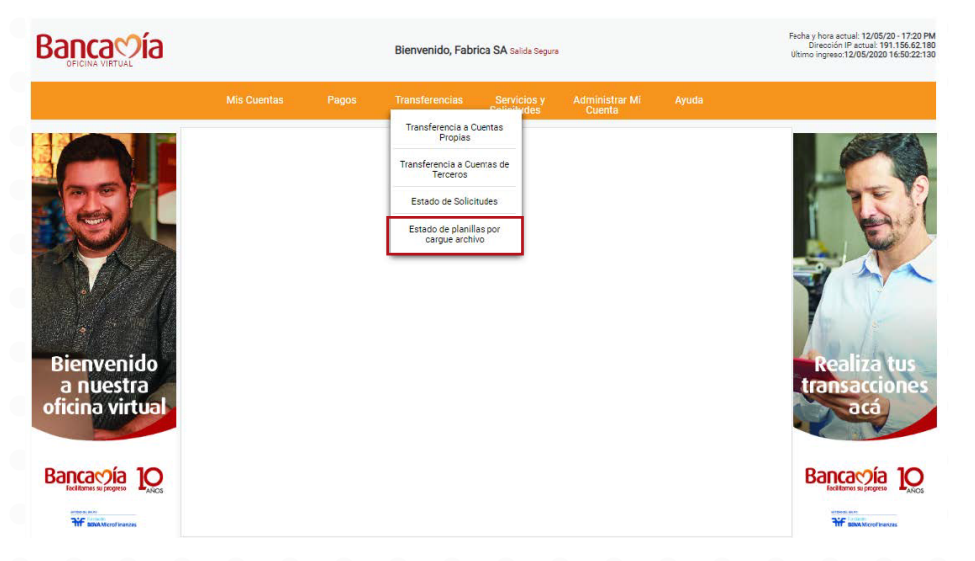

En la opción "ver" el operador puede validar la razón por la cual el archivo rechazó o si algún registro tiene novedades que no permitieron realizar la operación

![](_page_11_Picture_3.jpeg)

# 2.4. Solicitudes y servicios

![](_page_12_Picture_1.jpeg)

# 2.4. Adminisitrar mi cuenta

![](_page_12_Picture_3.jpeg)

# 3. Funcionalidades **Perfil autorizador**

![](_page_13_Picture_44.jpeg)

## 3.1. Autorizaciones pendientes

En este panel el perfil autorizador podrá ver las autorizaciones que realizó el operador y debe aprobar, para hacer esta actividad al celular registrado en la creación del usuario le llegará un SMS con la OTP para autorizar la transacción.

![](_page_13_Picture_4.jpeg)

### Archivo dispersión de fondos

Luego de generar el archivo de dispersión de fondos, el perfil operador debe tener en cuenta la siguiente secuencia para hacer el cargue en la oficina virtual.

![](_page_14_Picture_2.jpeg)

![](_page_14_Picture_3.jpeg)

# 3.2. Servicios y solicitudes.

![](_page_15_Picture_10.jpeg)

### 3.3. Administrar mi cuenta

![](_page_15_Picture_11.jpeg)

![](_page_16_Picture_0.jpeg)

**Fundación** BB **MicroFinanzas** 

# **Hablemos**

**•** @bancamiaoficial**•** Bancamía Oficial**www.bancamia.com.co • Lineamía**01 8000 126 100 **Gratis** desde tu teléfono fijo o celular